#### **Tabulador entradas-saídas**

Para entrar na tela do tabulador entrada/saídas:

- Abrir menu **Arquivo** na tela principal.

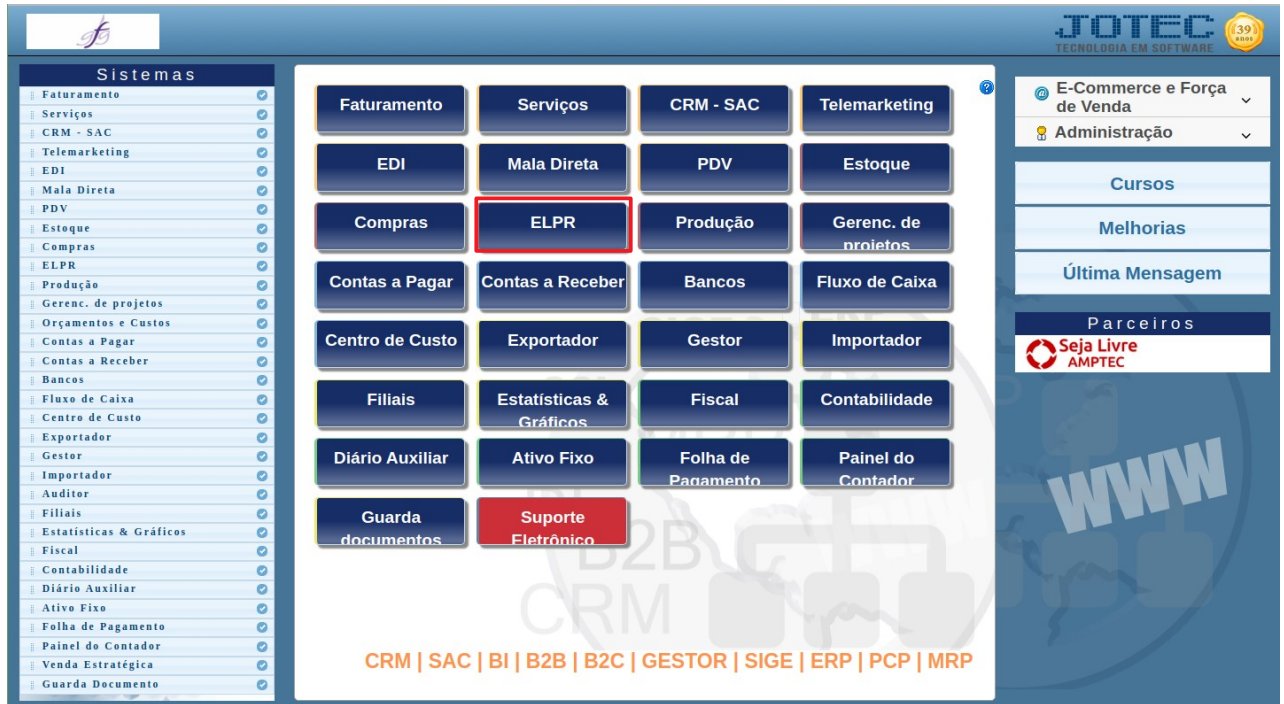

# - Clicar no item **Tabulador entradas/saídas**.

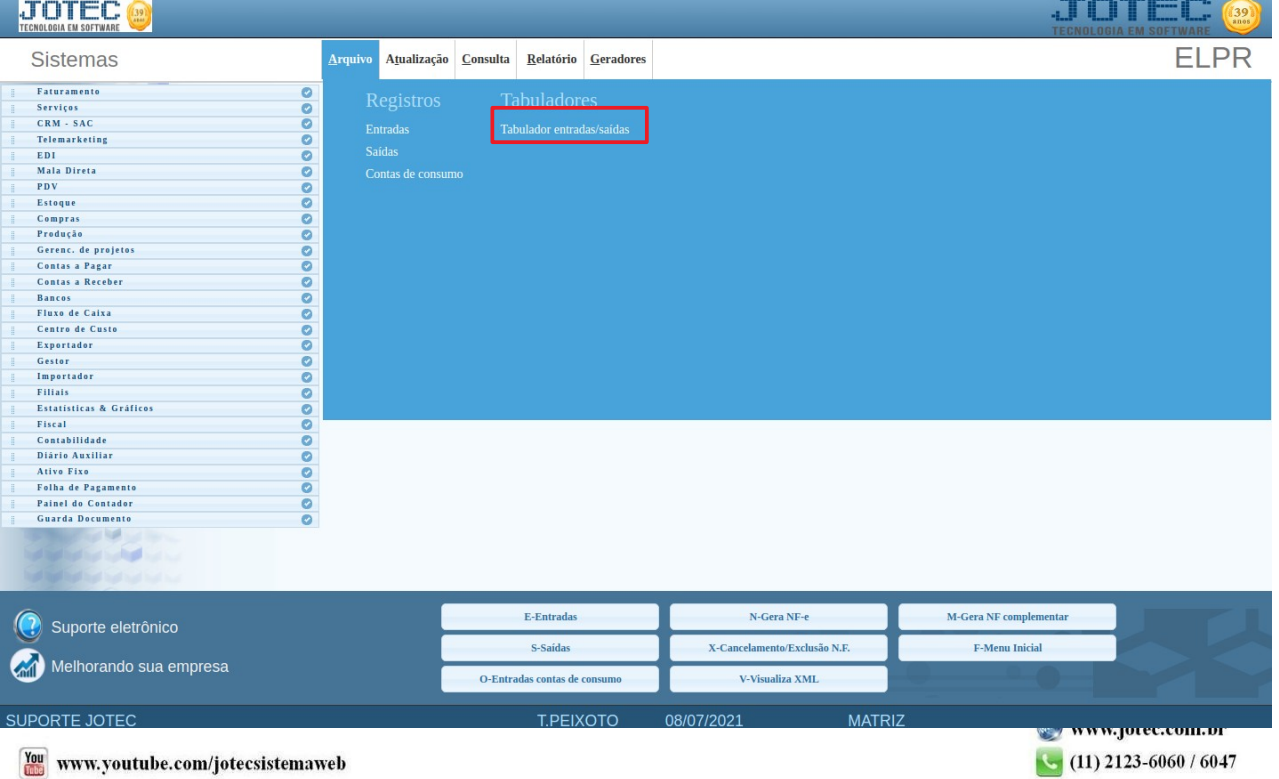

2015/04

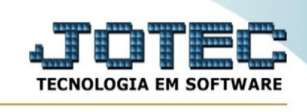

# - Aparecerá a tela:

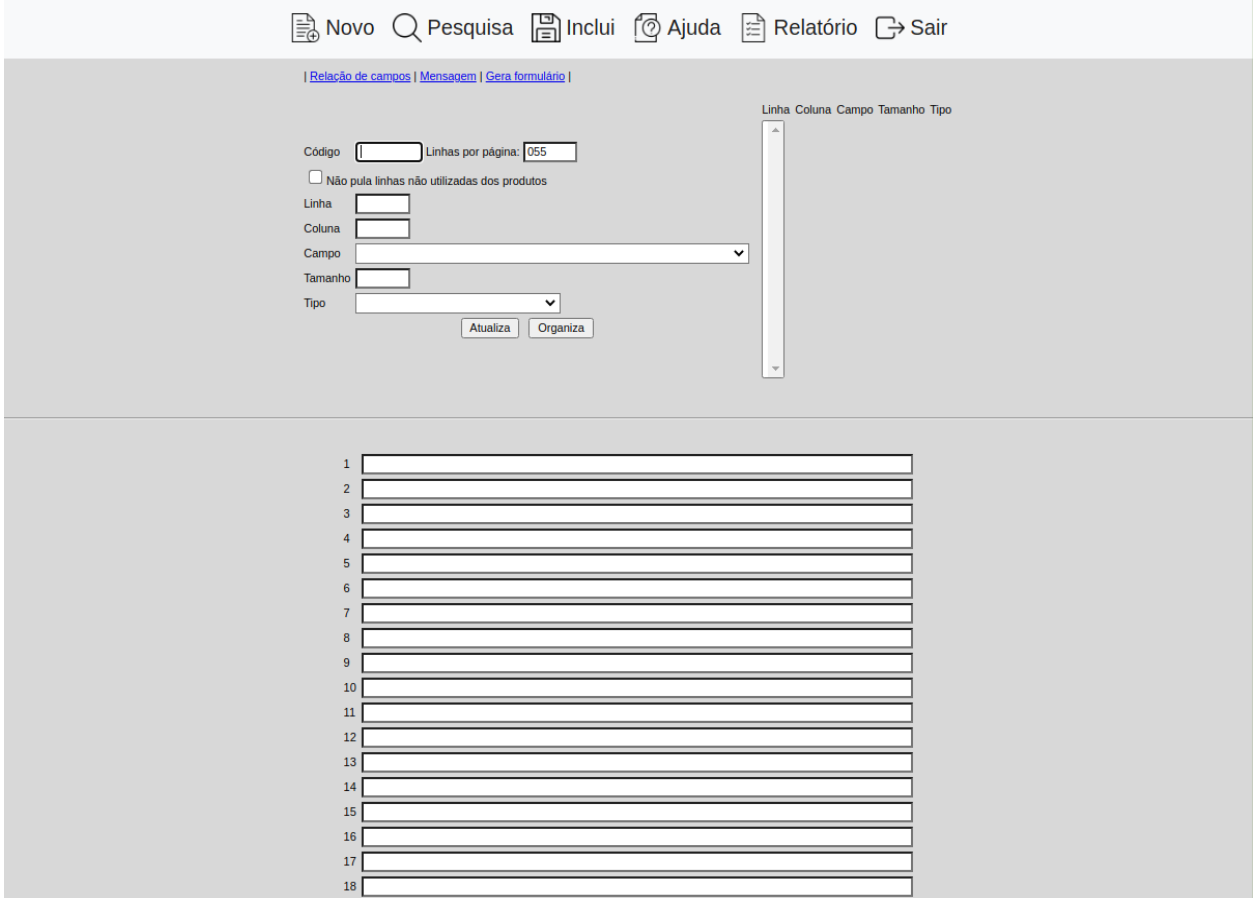

Através desta rotina será possível definir diversos lay-out's para emissão de pedidos, romaneios, notas fiscais, espelho de notas fiscais, duplicatas, boletos pré-impressos e arquivos texto para envio por e-mail.

*Dica: Para que a impressão seja mais rápida em uma matricial, poderá ser configurado em sua impressora a utilização da fonte Draft, caso seu formulário possua diversas vias e a impressão não estiver saindo legível nas últimas vias, usar a fonte Roman. Para obter tal informação de configuração do seu equipamento, consulte o manual do fabricante.*

**Código** Informe neste campo o código da duplicata, nota fiscal ou pedido de acordo com a seleção efetuada no tipo de formulário.

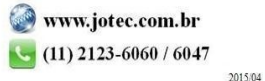

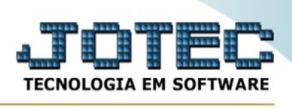

**Linhas por página :** Informar neste campo a quantidade de linhas por página que será considerado na emissão do relatório. Este campo terá o valor de "055" linhas pré-definido pelo sistema.

## **Considera número da nota**

**fiscal do faturamento** Selecionar esta opção, para ser considerado a seqüência de números usada na emissão de notas fiscais do faturamento na emissão das notas pelo ELPR,

### **Não pula linhas não utilizadas**

**nos produtos** Selecionar esta opção para que a impressão continue logo após os produtos, não deixando espaços em branco dos produtos.

**Linha** Informar a linha que o campo selecionado será impresso no formulário. Para efetuar o salto de uma linha entre um formulário e outro, poderá ser inserido, após ter definido todos os campos, o número da última linha + 1, e coluna 999 sem preencher o nome do campo. Exemplo: Se última linha for número 69, então a linha a ser inserida será 70 coluna 999.

**Coluna** Informar a coluna que o campo selecionado será impresso no formulário.

**Campo** Selecionar o campo a ser impresso no formulário de acordo com a linha e coluna selecionada.

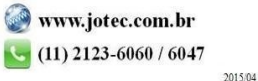